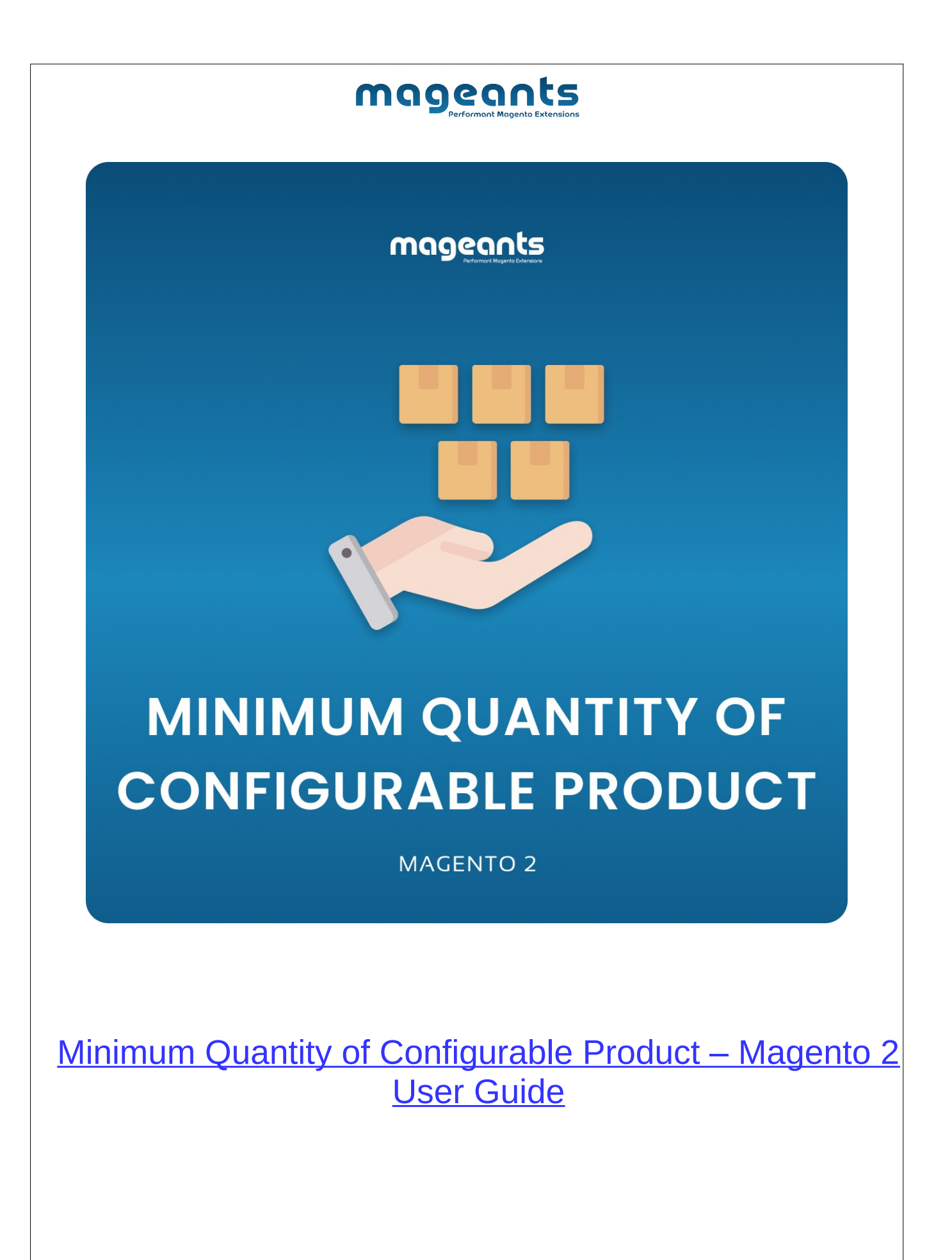

# mageanast Es

### Table Of Contents

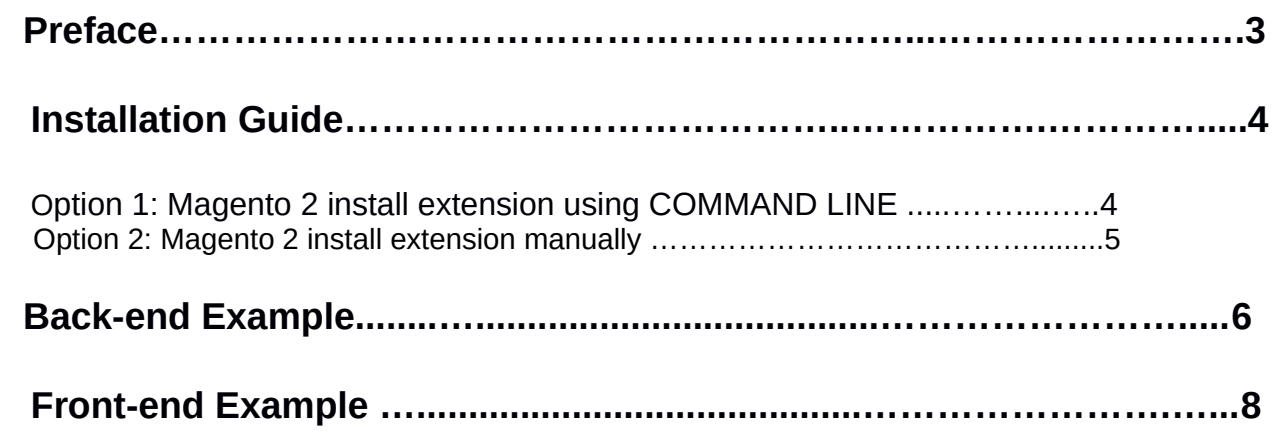

### <span id="page-2-0"></span>**Preface**

- This **Minimum Quantity of Configurable Product** Module allow admin to set the minimum quantity of configurable product with condition when customer go to checkout.

- **Minimum Quantity of Configurable Product** Module Help You to:
	- Set minimum Quantity for all configurable product.
	- Set minimum Quantity of Specific configurable product.

#### <span id="page-3-1"></span>**Installation:**

There are two ways of installing extension in magento2.

- **-** Using COMMAND LINE.
- **-** Manually Install extension.
- <span id="page-3-0"></span>**Option 1: Magento 2 install extension using COMMAND LINE** (Recommended)

Follow below steps to install extension from the command line.

**Step 1:** Download the extension and unzip it.

**Step 2:** Upload it to code directory in your magento installation's app directory If code directory does not exists then create.

**Step 3:** Disable the cache under System -> Cache Management.

**Step 4:** Enter the following at the command line: php bin/magento setup:upgrade php bin/magento setup:di:compile php bin/magento setup:static-content:deploy -f php bin/magento c:c php bin/magento c:f sudo chmod -R 777 \*

**Step 5:** Once you complete above steps log out and log in back to the admin panel and switch to **Stores -> Configuration -> Mageants → Minimum Quantity of Configurable Product**, the module will be displayed in the admin panel.

#### <span id="page-4-0"></span>**Option 2: Magento 2 install extension manually**

- **Step 1:** Download the extension and unzip it.
- **Step 2:** Upload it to code directory in your magento installation's app directory If code directory does not exists then create.
- **Step3:** Disable the cache under System->Cache Management Edit app/etc/config.php file and add one line code: ' **Mageants\_MinimumQtyConfigurableProduct**' => 1.
- **Step 4:** Disable the cache under System -> Cache Management
- **Step 5:** Once you complete above steps log out and log in back to the admin panel and switch to **Stores -> Configuration -> Mageants → Minimum Quantity of Configurable Product** , the module will be displayed in the admin panel.

#### <span id="page-5-0"></span>**Back-end Example**

#### **CONFIGURATION**

- After Installation of Minimum Qty of configurable product to magento admin panel for set configuration of the extension.

- You can find configuration at **Stores -> Configuration -> Mageants**

#### **-> Minimum Quantity of Configurable Product**

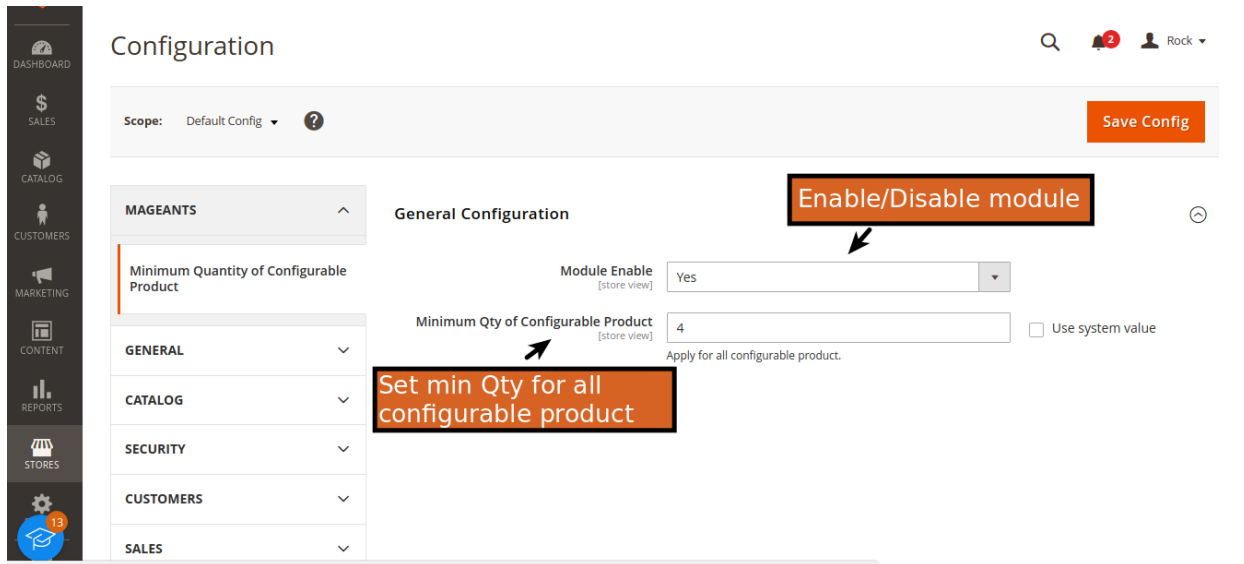

- You can Enable/Disable module from admin.
- Set Minimum Quantity for all Configurable Product.

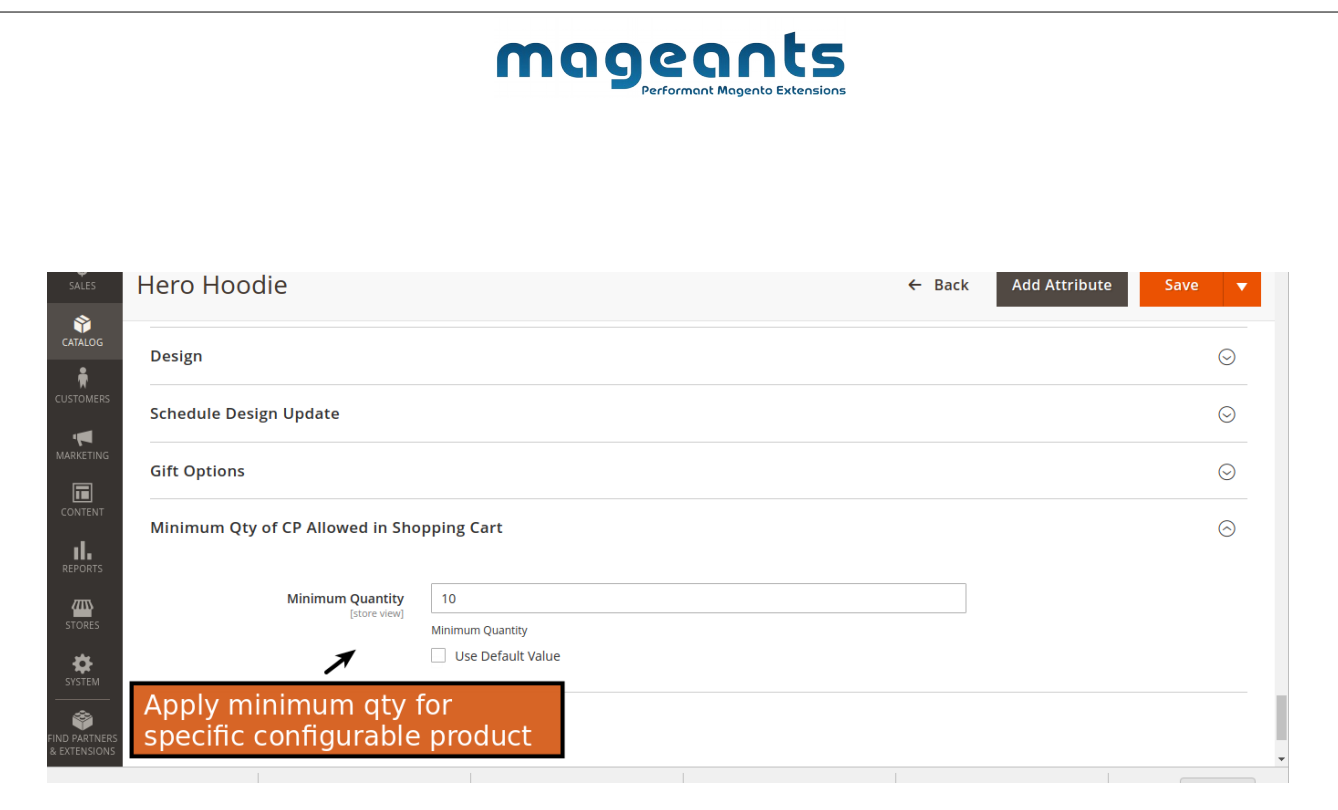

-Set Minimum Quantity of Specific Configurable Product.

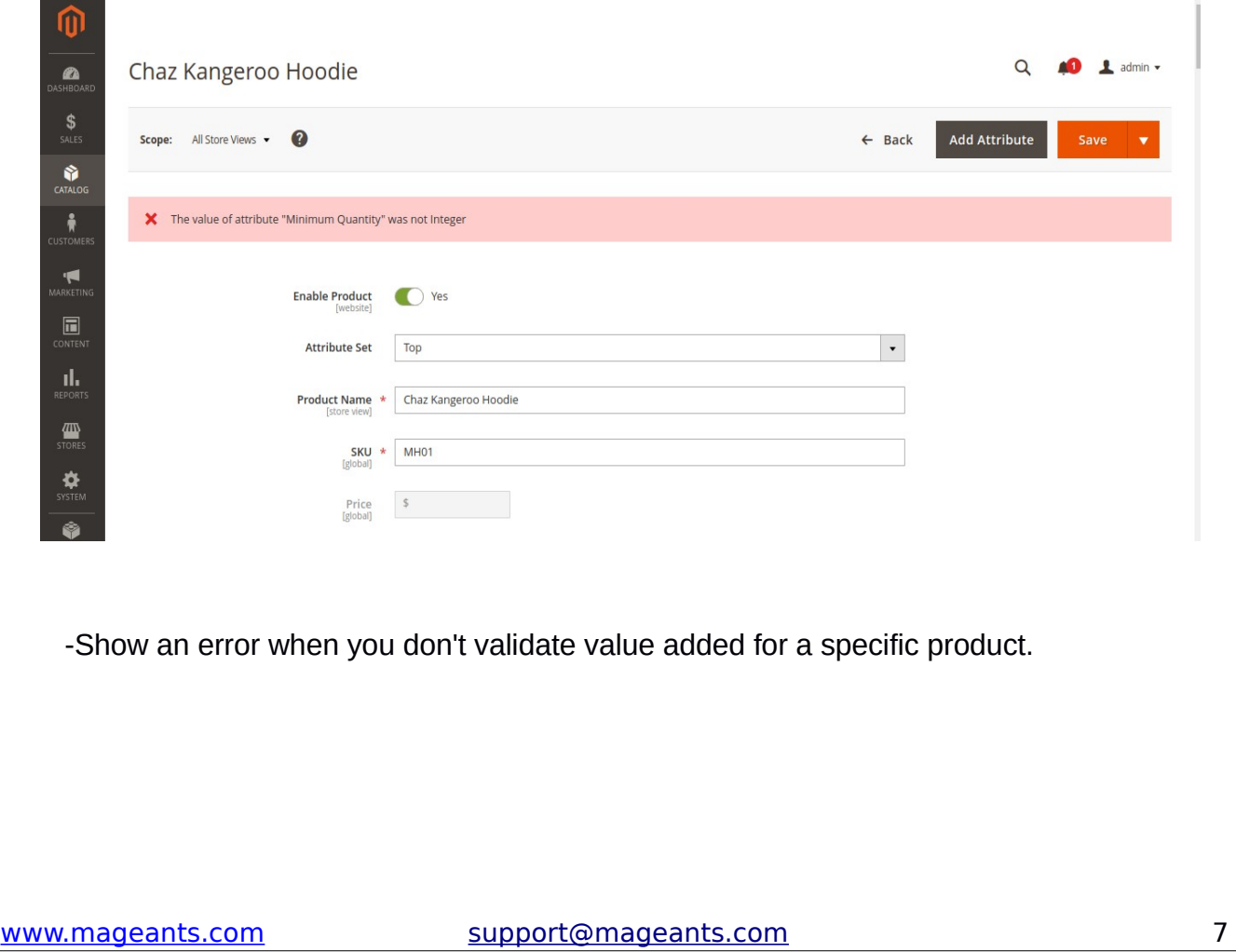

#### <span id="page-7-0"></span> **Front-end Example**

 - If you add more quantity than minimum quantity Checkout button is enabled Otherwise you got notice message.

 - Show notice message on product view page set value by admin and if total quantity is less than the minimum value set by admin then "Proceed To Checkout" button will be hidden.

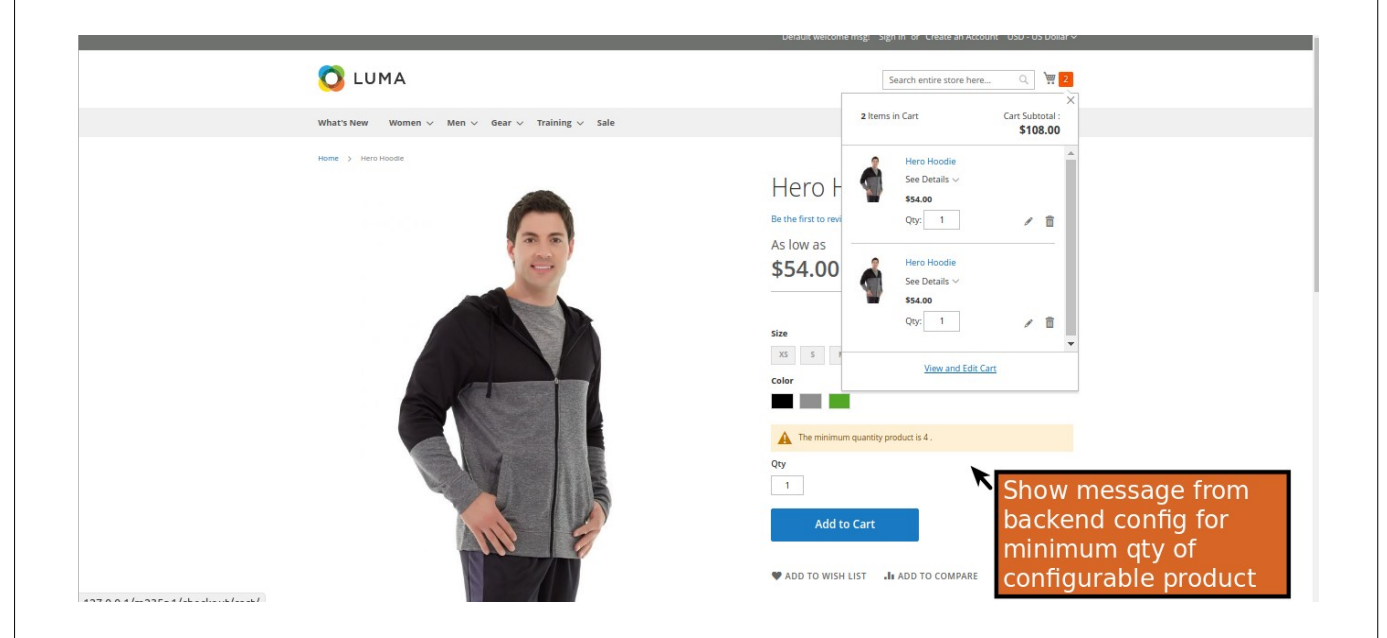

 -If this total quantity is less than the minimum value set by admin user will show an error message on shopping cart reminding customer to add sufficient quantity for that specific configurable product and all configurable product and its child product.

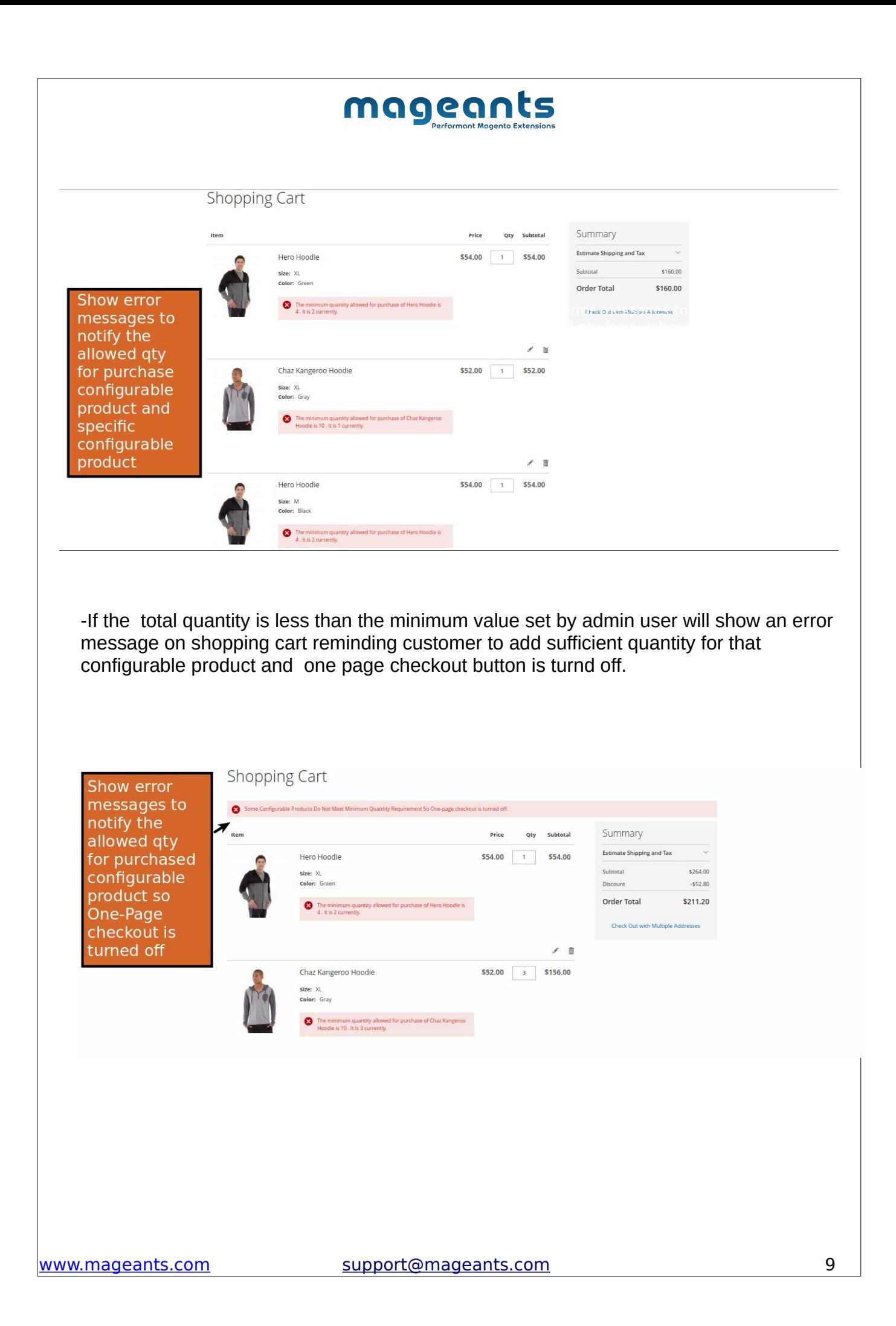

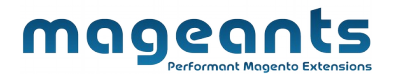

### **Thank you!**

Should you have any questions or feature suggestions, please contact us at: <https://www.mageants.com/contact-us.html>

Your feedback is absolutely welcome!